# Containment tab

#### On this page

- The root package Model
- Code engineering sets
- Containment tab toolbar
- · Working with model elements in the Containment tree

The Containment tab displays model data grouped in logical sets. Using the Containment tab, you can quickly access each model element, change a model element specification, or create a new model element.

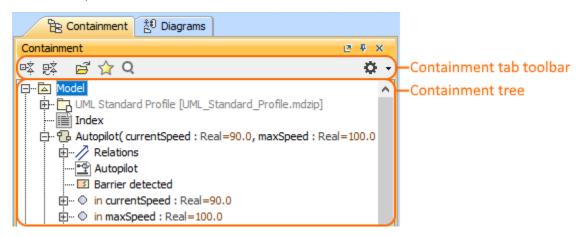

To open the Containment tab, do one of the following

- At the top of the Model Browser, click the Containment tab.
- . If the Containment tab is hidden, from the Window menu, select Containment.

acan change some Containment tab properties in the **Environment Options** dialog the **Browser** options group.

The Containment tab consists of the following two components:

- · Containment tab toolbar
- Containment tree

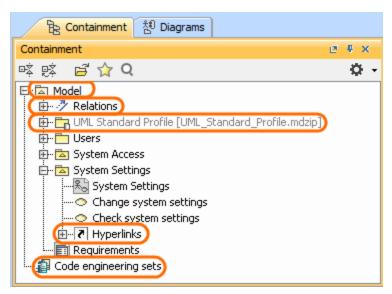

The Containment tree includes

• The root package Model:

The Relations branch The UML Standard Profile The Hyperlinks branch

· Code engineering sets

## The root package Model

The root package *Model* in the Containment tree is the top model element wherein the entire model structure is created. The root package *Model* represents the model element that is named *Model*. All model elements are stored in the root package *Model*. You can create the structure of your project by creating packages in the root package *Model*. This helps to distribute model elements into logical groups.

Along with model elements that are created by the user, the root package Model may contain the following default items:

- The **Relations** branch. This branch appears when at least one relationship is created in the project. The *Relations* branch collects all relationships from the particular owner. For example, if the *Relations* branch is in the root package *Model*, that means, all relationships from the root package *Model* are listed in the *Relations* branch owned by the root package *Model*. The *Relations* branch can exist in other elements which may have inner elements and relations among these elements. For example, in packages, classes, and others.
- The **UML Standard Profile** package. This is a profile that is included in every MagicDraw project. It contains a list of stereotypes, data types, and other elements from the UML 2 metamodel. By default, the *UML Standard Profile* is hidden. To display the *UML Standard Profile*, click the Options button, and in the shortcut menu, choose **Show Auxiliary Resources**.

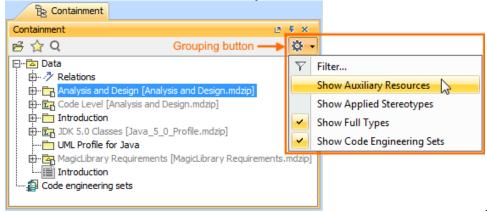

There can be more standard profiles (such as SysML, UPDM, Java, and others).

highly recommend not to modify our provided standard profiles and libraries as it could cause problems with version updates, plugins, core

MagicDraw tool malfunctions, and model corruptions.

- The File View package. This package appears when at least one code engineering set is created. The File View package contains components that are created on code reverse and represents source files.
- The Hyperlinks branch. This branch appears when at least one hyperlink is added to the particular element. The Hyperlinks branch contains the
  list of hyperlinks to the file, element/ symbol, or web page.

#### Code engineering sets

the engineering is available in Professional, Architect, and Enterprise editions.

Code engineering sets can be considered a gateway between your source code and model data. Using these sets, you can perform Java, C++, IDL, CORBA IDL, and EJB 2.0 round-trip code engineering, that is, code generation and reverse engineering.

To display Code engineering sets

• In the Containment tab toolbar, click the Options button, then click to select the Show Code Engineering Sets check box.

In the Code engineering Set branch, you can create a new code engineering set, generate code, and perform other actions.

## Containment tab toolbar

The Containment tab toolbar contains the following buttons:

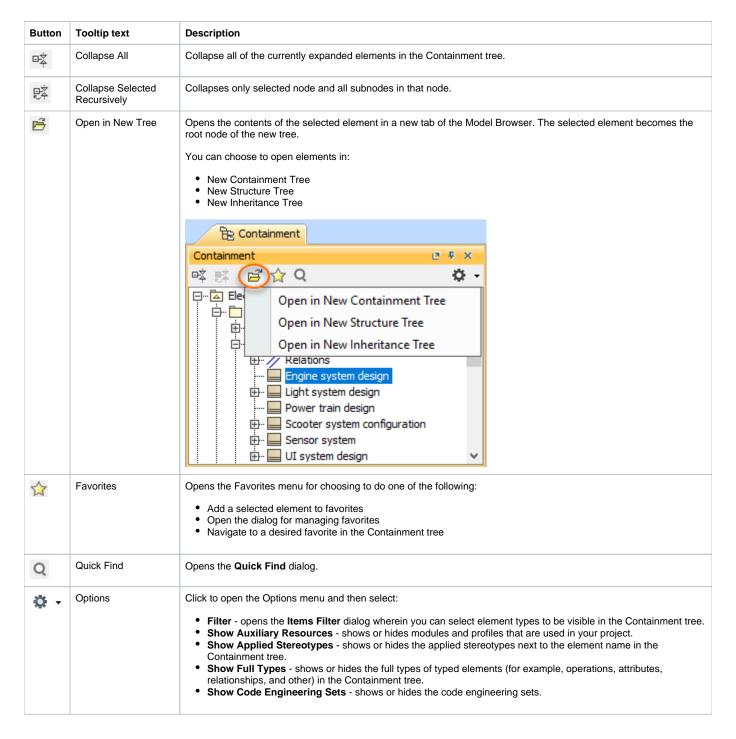

The same actions you may perform using the shortcut menu of the Containment tree.

### Working with model elements in the Containment tree

You can work with elements in the Containment tree using the commands available from the selected element's shortcut menu.

ticular actions are available for particular elements.

The shortcut menu contains the following commands:

|--|

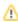

| Create Diagram  Creates a new diagram inside the selected element.  Create Diagram  Creates a new diagram inside the selected element.  Create Relation >  Outgoing / Incoming  Select in Structure Tree  In the Model Browser, the Structure tab opens and the structured classifier is selected.  Specification  Opens the element Specification window wherein you can specify various element properties.  Validation  Opens the validation commands for checking the accuracy, completeness, and correctness of a model.  Go To  Opens or selects the item associated with the selected element. The item may be a diagram, model element, or hyperlink.  Refactor  Converts the selected element to the element indicated by a user.  Related Elements  Opens a list of functions available for the selected element.  Does a list with tools that are available for the selected element. Depends on the selected element.  Stereotype  Opens the Find dialog.  Apply Profiles  Opens the list of the available to apply profiles.  Project Usages  Opens a pass again and a sport and model shortcut menu.  Opens the list of the available in the package, model, and system boundary shortcut menu.  Opens the list of the available in the package and model shortcut menu.                                                                                                    | Create Element    | Creates a new element inside the selected element.                                                                                                    |
|----------------------------------------------------------------------------------------------------|-------------------|----------------------------------------------------------------------------------------------------|
| Create Diagram  Creates a new diagram inside the selected element.  The command is available if the selected element can be edited.  Create Relation > Outgoing / Incoming  Select in Structure  In the Model Browser, the Structure tab opens and the structured classifier is selected.  This command is available for structured classifiers (SysML).  Specification  Opens the element Specification window wherein you can specify various element properties.  Validation  Open the validation commands for checking the accuracy, completeness, and correctness of a model.  Go To  Opens or selects the item associated with the selected element. The item may be a diagram, model element, or hyperlink.  Refactor  Converts the selected element to the element indicated by a user.  Related Elements  Opens a list of functions available for the selected element.  Doens a list with tools that are available for the selected element. Depends on the selected element.  Stereotype  Opens the find dialog.  Opens the Find dialog.  Opens the list of the available to apply profiles.  This command is available in the package, model, and system boundary shortcut menu.  Only custom profiles can be applied.  Opens the State of the available in the package, model, and system boundary shortcut menu.  Only custom profiles can be applied.  Opens the little arrow at the bottom of the                                                                                                    | Ordate Lieillellt | Δ                                                                                                    |
| Create Relation > Outgoing / Incoming  Select in Structure Tree  In the Model Browser, the Structure tab opens and the structured classifier is selected.  Specification  Opens the element Specification window wherein you can specify various element properties.  Validation  Open the validation commands for checking the accuracy, completeness, and correctness of a model.  Go To  Opens or selects the item associated with the selected element. The item may be a diagram, model element, or hyperlink.  Refactor  Converts the selected element to the element indicated by a user.  Related Elements  Opens a list of functions available for the selected element.  Tools  Opens the drop-down list, wherein you can apply an existing stereotype, or create a new one.  Find  Opens the Find dialog.  Apply Profiles  Opens the list of the available to apply profiles.  Project Usages  Opens the list of the available in the package, model, and system boundary shortcut menu.  • Only custom profiles can be applied.  Opens the list of the little arrow at the bottom of the                                                                                                    |                   | This command is available if the selected element can be edited.                                                                                                    |
| Create Relation > Outgoing / Incoming  Select in Structure Tree  In the Model Browser, the Structure tab opens and the structured classifier is selected.  Specification  Opens the element Specification window wherein you can specify various element properties.  Validation  Open the validation commands for checking the accuracy, completeness, and correctness of a model.  Go To  Opens or selects the item associated with the selected element. The item may be a diagram, model element, or hyperlink.  Refactor  Converts the selected element to the element indicated by a user.  Related Elements  Opens a list of functions available for the selected element.  Tools  Opens the drop-down list, wherein you can apply an existing stereotype, or create a new one.  Find  Opens the Find dialog.  Apply Profiles  Opens the list of the available to apply profiles.  Project Usages  Opens the list of the available in the package, model, and system boundary shortcut menu.  • Only custom profiles can be applied.  Opens the list of the little arrow at the bottom of the                                                                                                    |                   |                                                                                                    |
| Create Relation > Outgoing / Incoming  Select in Structure Tree  In the Model Browser, the Structure tab opens and the structured classifier is selected.  Specification  Opens the element Specification window wherein you can specify various element properties.  Validation  Open the validation commands for checking the accuracy, completeness, and correctness of a model.  Go To  Opens or selects the item associated with the selected element. The item may be a diagram, model element, or hyperlink.  Refactor  Converts the selected element to the element indicated by a user.  Related Elements  Opens a list of functions available for the selected element.  Tools  Opens a list with tools that are available for the selected element. Depends on the selected element.  Stereotype  Opens the drop-down list, wherein you can apply an existing stereotype, or create a new one.  Find  Opens the Find dialog.  Opens the list of the available to apply profiles.  Project Usages  Opens the selected selement of the package, model, and system boundary shortcut menu.  Only custom profiles can be applied.  Opens the list of the available in the package, model, and system boundary shortcut menu.  Opens the selected selement of the little arrow at the bottom of the                                                                                                    | Create Diagram    | Creates a new diagram inside the selected element.                                                                                                    |
| Create Relation > Outgoing / Incoming  Select in Structure Tree  In the Model Browser, the Structure tab opens and the structured classifier is selected.  Specification  Opens the element Specification window wherein you can specify various element properties.  Validation  Open the validation commands for checking the accuracy, completeness, and correctness of a model.  Go To  Opens or selects the item associated with the selected element. The item may be a diagram, model element, or hyperlink.  Refactor  Converts the selected element to the element indicated by a user.  Related Elements  Opens a list of functions available for the selected element.  Tools  Opens a list with tools that are available for the selected element. Depends on the selected element.  Stereotype  Opens the drop-down list, wherein you can apply an existing stereotype, or create a new one.  Find  Opens the Find dialog.  Opens the list of the available to apply profiles.  Project Usages  Opens the selected selement of the package, model, and system boundary shortcut menu.  Only custom profiles can be applied.  Opens the list of the available in the package, model, and system boundary shortcut menu.  Opens the selected selement of the little arrow at the bottom of the                                                                                                    |                   |                                                                                                    |
| Select in Structure Tree  In the Model Browser, the Structure tab opens and the structured classifier is selected.  Specification  Opens the element Specification window wherein you can specify various element properties.  Validation  Opens the validation commands for checking the accuracy, completeness, and correctness of a model.  Go To  Opens or selects the item associated with the selected element. The item may be a diagram, model element, or hyperlink.  Refactor  Converts the selected element to the element indicated by a user.  Related Elements  Opens a list of functions available for the selected element.  Tools  Opens a list with tools that are available for the selected element. Depends on the selected element.  Stereotype  Opens the drop-down list, wherein you can apply an existing stereotype, or create a new one.  Find  Opens the Find dialog.  Apply Profiles  Opens the list of the available to apply profiles.  1 This command is available in the package, model, and system boundary shortcut menu.  Only custom profiles can be applied.  Opens share askages and export has the selected opportuning that is, click on the little arrow at the bottom of the                                                                                                    |                   | This command is available if the selected element can be edited.                                                                                                    |
| Select in Structure Tree  In the Model Browser, the Structure tab opens and the structured classifier is selected.  Specification  Opens the element Specification window wherein you can specify various element properties.  Validation  Opens the validation commands for checking the accuracy, completeness, and correctness of a model.  Go To  Opens or selects the item associated with the selected element. The item may be a diagram, model element, or hyperlink.  Refactor  Converts the selected element to the element indicated by a user.  Related Elements  Opens a list of functions available for the selected element.  Tools  Opens a list with tools that are available for the selected element. Depends on the selected element.  Stereotype  Opens the drop-down list, wherein you can apply an existing stereotype, or create a new one.  Find  Opens the Find dialog.  Apply Profiles  Opens the list of the available to apply profiles.  1 This command is available in the package, model, and system boundary shortcut menu.  Only custom profiles can be applied.  Opens share packages and export packages to new profile of promining that is, click on the little arrow at the bottom of the                                                                                                    |                   |                                                                                                    |
| Tree    Specification   Opens the element Specification window wherein you can specify various element properties.   Validation   Open the validation commands for checking the accuracy, completeness, and correctness of a model.   Go To   Opens or selects the item associated with the selected element. The item may be a diagram, model element, or hyperlink.   Refactor   Converts the selected element to the element indicated by a user.   Related Elements   Opens a list of functions available for the selected element.   Tools   Opens a list with tools that are available for the selected element. Depends on the selected element.   Stereotype   Opens the drop-down list, wherein you can apply an existing stereotype, or create a new one.   Find   Opens the Find dialog.   Apply Profiles   Opens the list of the available to apply profiles.                                                                                                    |                   | Creates a new relation to or from the selected element.                                                                                                    |
| Specification Opens the element Specification window wherein you can specify various element properties.  Validation Open the validation commands for checking the accuracy, completeness, and correctness of a model.  Go To Opens or selects the item associated with the selected element. The item may be a diagram, model element, or hyperlink.  Refactor Converts the selected element to the element indicated by a user.  Related Elements Opens a list of functions available for the selected element.  Tools Opens a list with tools that are available for the selected element. Depends on the selected element.  Stereotype Opens the drop-down list, wherein you can apply an existing stereotype, or create a new one.  Find Opens the Find dialog.  Apply Profiles Opens the list of the available to apply profiles.  This command is available in the package, model, and system boundary shortcut menu.  Only custom profiles can be applied.  Opens that a packages and export packages to new project commands is, click on the little arrow at the bottom of the                                                                                                    |                   | In the Model Browser, the Structure tab opens and the structured classifier is selected.                                                                                            |
| Validation  Open the validation commands for checking the accuracy, completeness, and correctness of a model.  Go To  Opens or selects the item associated with the selected element. The item may be a diagram, model element, or hyperlink.  Refactor  Converts the selected element to the element indicated by a user.  Related Elements  Opens a list of functions available for the selected element.  Tools  Opens a list with tools that are available for the selected element. Depends on the selected element.  Stereotype  Opens the drop-down list, wherein you can apply an existing stereotype, or create a new one.  Find  Opens the Find dialog.  Opens the list of the available to apply profiles.  This command is available in the package, model, and system boundary shortcut menu.  Only custom profiles can be applied.  Opens the list of the list of the selected element.  Opens the selected element.  Opens the selec |                   | this command is available for structured classifiers (SysML).                                                                                                    |
| Validation  Open the validation commands for checking the accuracy, completeness, and correctness of a model.  Go To  Opens or selects the item associated with the selected element. The item may be a diagram, model element, or hyperlink.  Refactor  Converts the selected element to the element indicated by a user.  Related Elements  Opens a list of functions available for the selected element.  Tools  Opens a list with tools that are available for the selected element. Depends on the selected element.  Stereotype  Opens the drop-down list, wherein you can apply an existing stereotype, or create a new one.  Find  Opens the Find dialog.  Opens the list of the available to apply profiles.  This command is available in the package, model, and system boundary shortcut menu.  Only custom profiles can be applied.  Opens the list of the list of the selected element.  Opens the selected element.  Opens the selec |                   |                                                                                                    |
| Go To  Opens or selects the item associated with the selected element. The item may be a diagram, model element, or hyperlink.  Refactor  Converts the selected element to the element indicated by a user.  Related Elements  Opens a list of functions available for the selected element.  Tools  Opens a list with tools that are available for the selected element. Depends on the selected element.  Stereotype  Opens the drop-down list, wherein you can apply an existing stereotype, or create a new one.  Find  Opens the Find dialog.  Opens the list of the available to apply profiles.  This command is available in the package, model, and system boundary shortcut menu.  Only custom profiles can be applied.  Opens share packages and export packages to new project commands.  Opens the little arrow at the bottom of the                                                                                                    | Specification     | Opens the element Specification window wherein you can specify various element properties.                                                                                          |
| Refactor Converts the selected element to the element indicated by a user.  Related Elements Opens a list of functions available for the selected element.  Tools Opens a list with tools that are available for the selected element. Depends on the selected element.  Stereotype Opens the drop-down list, wherein you can apply an existing stereotype, or create a new one.  Find Opens the Find dialog.  Apply Profiles Opens the list of the available to apply profiles.  This command is available in the package, model, and system boundary shortcut menu.  Only custom profiles can be applied.  Opens share packages and export packages to new project commands is, click on the little arrow at the bottom of the                                                                                                    | Validation        | Open the validation commands for checking the accuracy, completeness, and correctness of a model.                                                                                   |
| Related Elements Opens a list of functions available for the selected element.  Tools Opens a list with tools that are available for the selected element. Depends on the selected element.  Stereotype Opens the drop-down list, wherein you can apply an existing stereotype, or create a new one.  Find Opens the Find dialog.  Opens the list of the available to apply profiles.  This command is available in the package, model, and system boundary shortcut menu.  Only custom profiles can be applied.  Opens share packages and export packages to new project commands.  Opens share packages and export packages to new project commands.  Opens share packages and export packages to new project commands.  Opens share packages and export packages to new project commands.  Opens share packages and export packages to new project commands.                                                                                                    | <b>Go To</b>      | Opens or selects the item associated with the selected element. The item may be a diagram, model element, or hyperlink.                                                             |
| Tools  Opens a list with tools that are available for the selected element. Depends on the selected element.  Stereotype  Opens the drop-down list, wherein you can apply an existing stereotype, or create a new one.  Find  Opens the Find dialog.  Opens the list of the available to apply profiles.  Opens the list of the available in the package, model, and system boundary shortcut menu.  Only custom profiles can be applied.  Project Usages  Opens share packages and export packages to new project commands. To see this command you have to expand the shortcut menu, that is, click on the little arrow at the bottom of the                                                                                                    | Refactor          | Converts the selected element to the element indicated by a user.                                                                                                    |
| Stereotype Opens the drop-down list, wherein you can apply an existing stereotype, or create a new one.  Opens the Find dialog.  Apply Profiles Opens the list of the available to apply profiles.  • This command is available in the package, model, and system boundary shortcut menu.  • Only custom profiles can be applied.  Opens share packages and excort packages to new project commands to see this command you have to expand the shortcut menu, that is, click on the little arrow at the bottom of the                                                                                                    | Related Elements  | Opens a list of functions available for the selected element.                                                                                                    |
| Apply Profiles  Opens the Find dialog.  Opens the list of the available to apply profiles.  This command is available in the package, model, and system boundary shortcut menu.  Only custom profiles can be applied.  Project Usages  Opens share packages and export packages to new project commands in the little arrow at the bottom of the                                                                                                    | Tools             | Opens a list with tools that are available for the selected element. Depends on the selected element.                                                                               |
| Apply Profiles  Opens the list of the available to apply profiles.  • This command is available in the package, model, and system boundary shortcut menu.  • Only custom profiles can be applied.  Project Usages  Opens share packages and export packages to new project commands in the little arrow at the bottom of the                                                                                                    | Stereotype        | Opens the drop-down list, wherein you can apply an existing stereotype, or create a new one.                                                                                        |
| This command is available in the package, model, and system boundary shortcut menu.     Only custom profiles can be applied.  Project Usages  Opens share packages and excort packages to new project commands to see this command you have to expand the shortcut menu, that is, click on the little arrow at the bottom of the                                                                                                    | Find              | Opens the <b>Find</b> dialog.                                                                                                    |
| Only custom profiles can be applied.  Project Usages  Opens share packages and export packages to new project commands in the shortcut menu, that is, click on the little arrow at the bottom of the                                                                                                    | Apply Profiles    | Opens the list of the available to apply profiles.                                                                                                    |
| Only custom profiles can be applied.  Project Usages  Opens share packages and export packages to new project commands in the shortcut menu, that is, click on the little arrow at the bottom of the                                                                                                    |                   |                                                                                                    |
| Only custom profiles can be applied.  Project Usages  Opens share packages and export packages to new project commands in the shortcut menu, that is, click on the little arrow at the bottom of the                                                                                                    |                   | This command is available in the package, model, and system boundary shortcut menu.                                                                                                 |
|                                                                                                    |                   |                                                                                                    |
| this command is available in the package and model shortcut menu.                                                                                                    | Project Usages    | Opens share packages and export packages to new project commands. To see this command you have to expand the shortcut menu, that is, click on the little arrow at the bottom of the |
|                                                                                                    |                   | This command is available in the package and model shortcut menu.                                                                                                    |
|                                                                                                    |                   |                                                                                                    |
| Generate Code Framework  Generates code for the selected item. Opens the Message Window with the information.                                                                                                    |                   | Generates code for the selected item. Opens the Message Window with the information.                                                                                                |
| Check Syntax Checks syntax in the model according to the default code engineering language. Opens the Message Window with the information.                                                                                                    | Check Syntax      |                                                                                                    |
| Generate Report Opens the list of the available report templates.                                                                                                    | Generate Report   | Opens the list of the available report templates.                                                                                                    |
| Reverse from Classpath This command is available in the class shortcut menu.                                                                                                    |                   | This command is available in the class shortcut menu.                                                                                                    |